# **Queries in SuperMap**

SuperMap Software Co., Ltd.

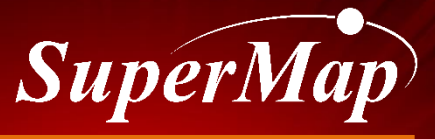

**TO BE THE GLOBAL LEADING GIS** 

#### **Overview**

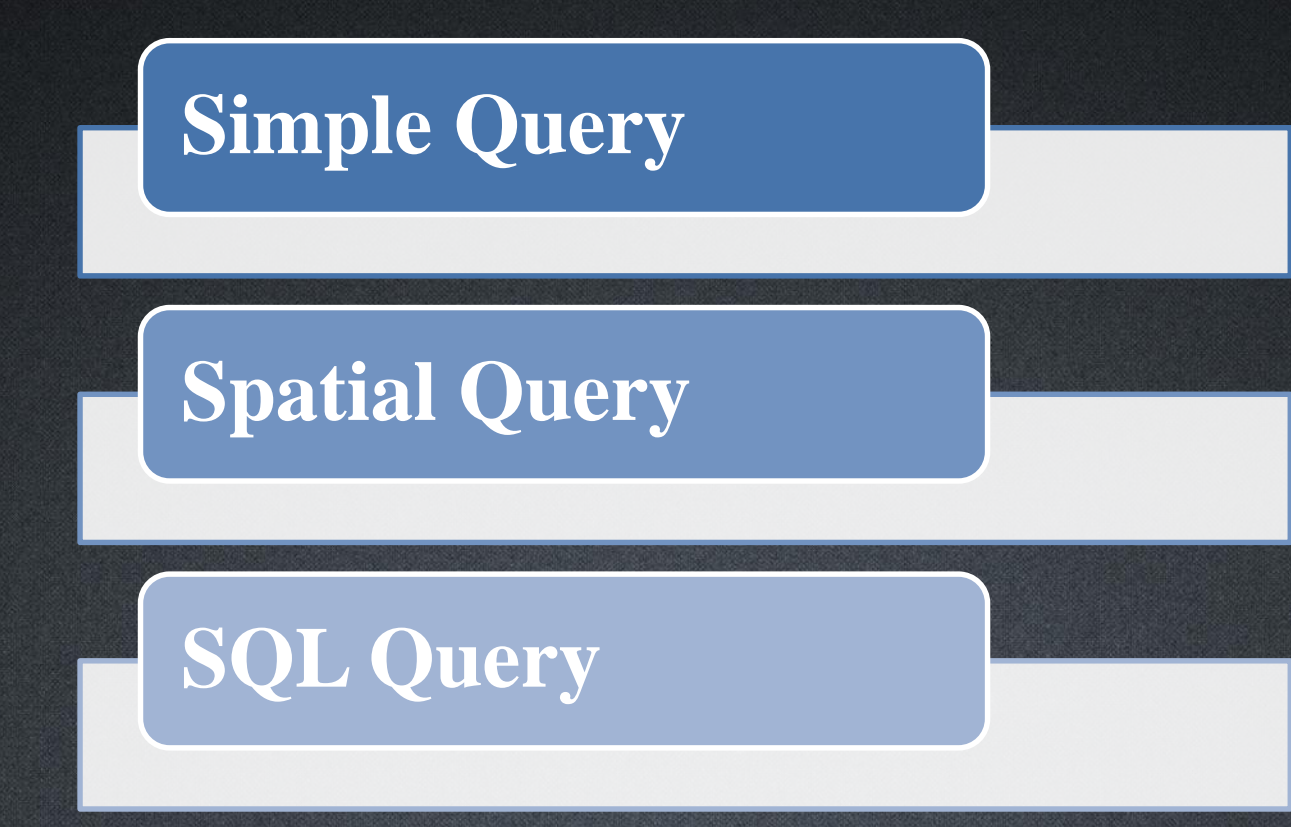

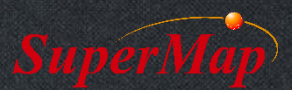

# **Simple Query**

- Browse Associated Attributes Table
	- Build a linkage between spatial data and attribute data
	- Dynamic and simultaneous

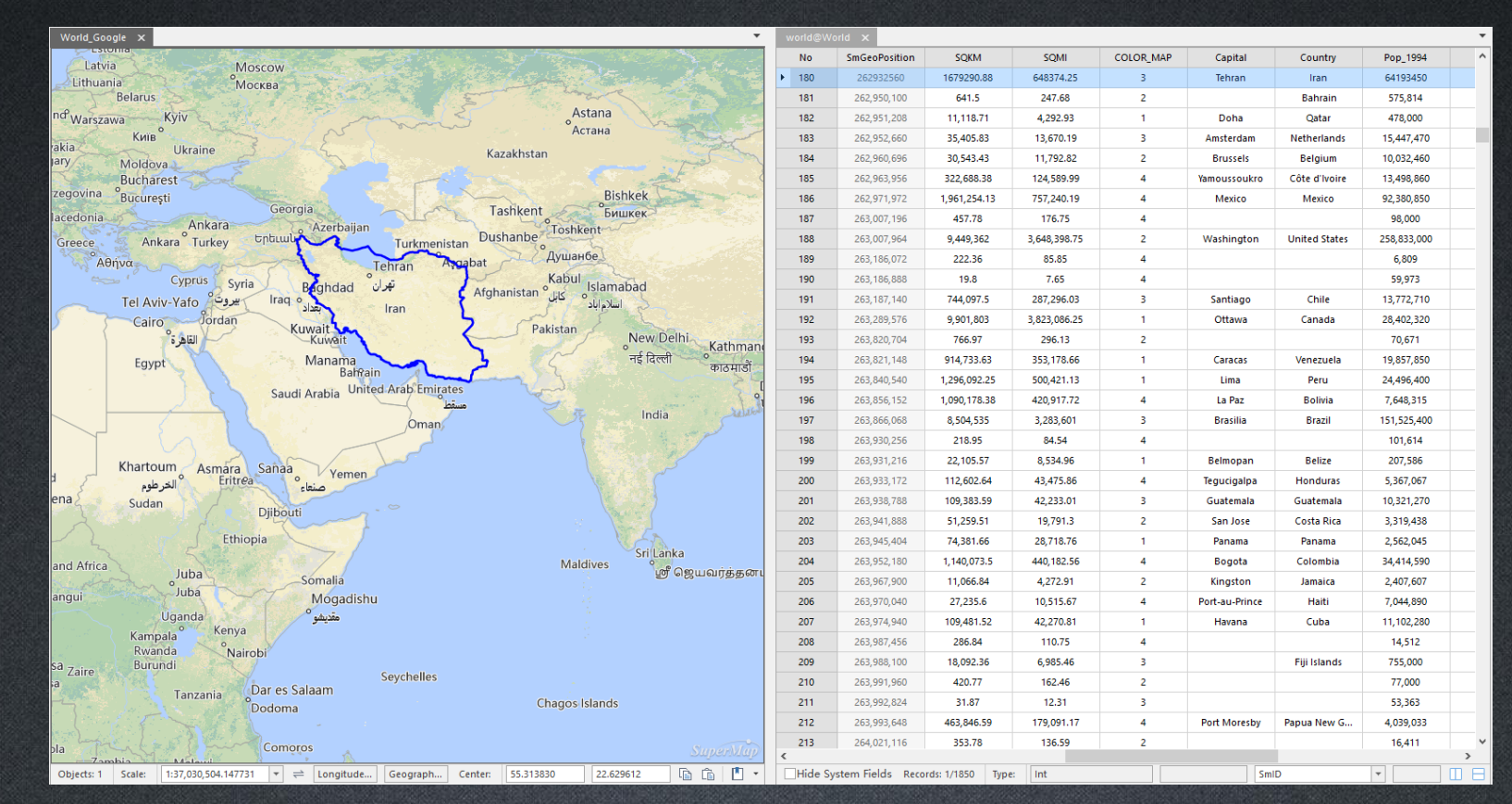

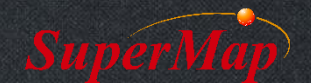

#### **Simple Query**

• Query objects' Attribute values & Spatial Info & Nodes

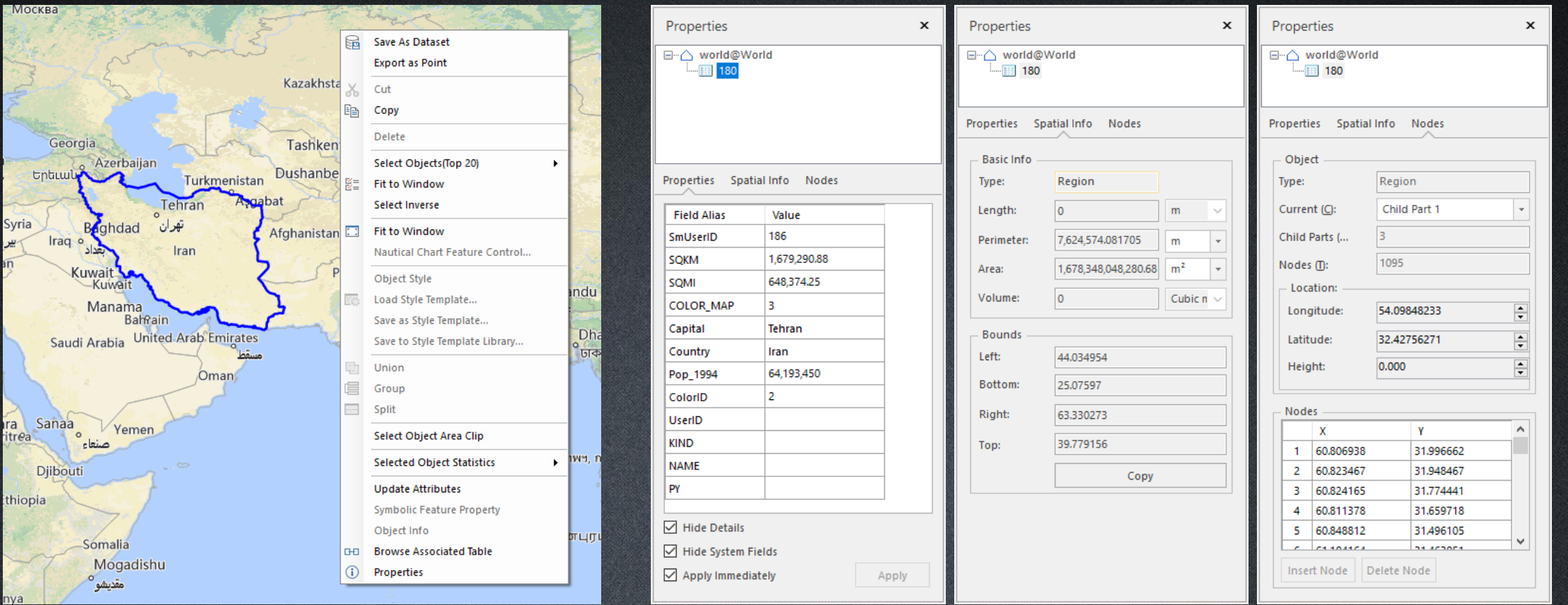

#### **Simple Query**

• Query the nodes' spatial information of an polygon object.

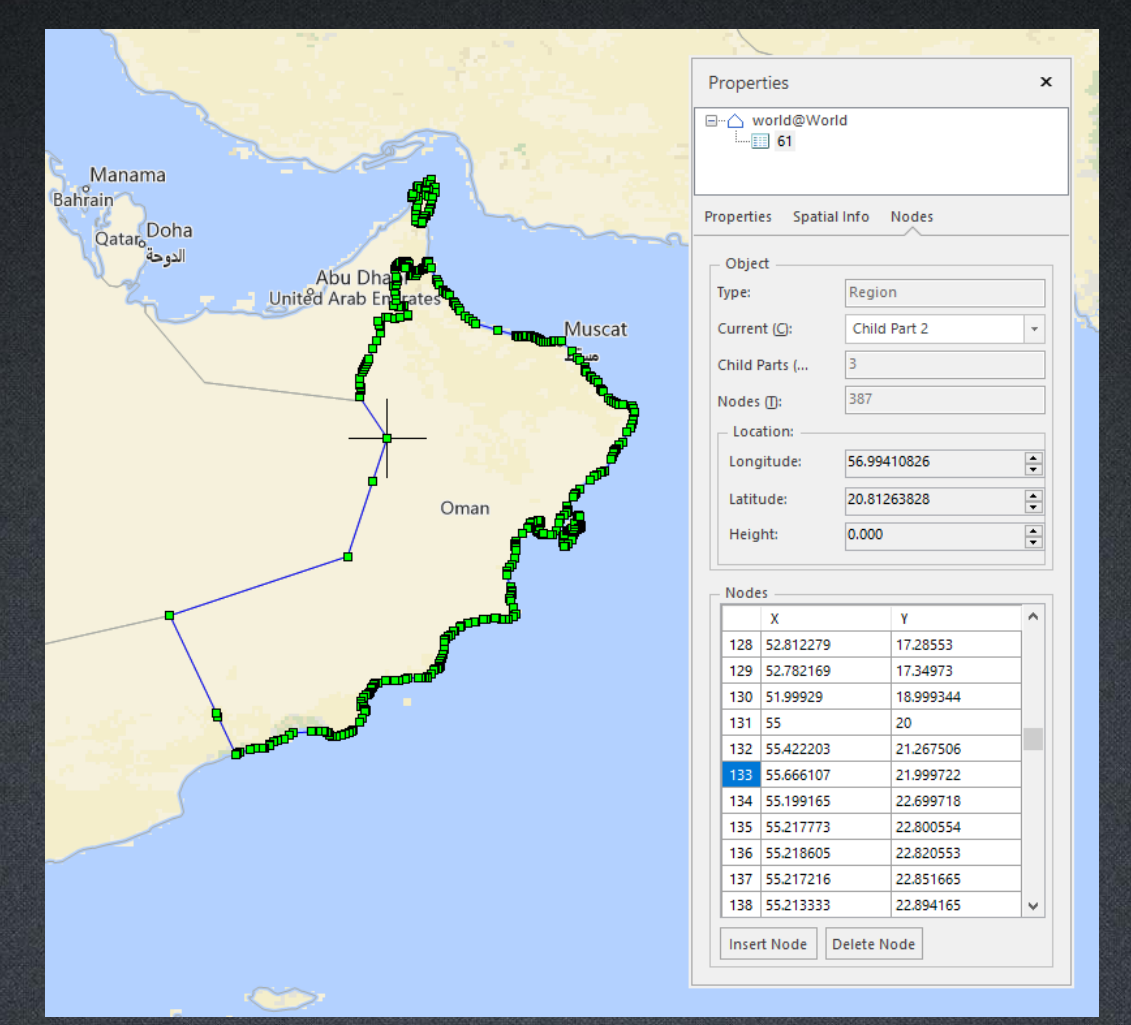

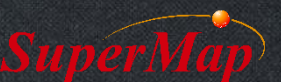

# **Spatial Query**

- Application Example
	- Which countries are located on the equator?
	- The yellow river passes through which provinces?
	- If a road needs to be widened, which houses should be removed?

– …

- Query among datasets by various conditions
	- Cross, Contain, Within, Overlap, Disjoint, Touch, Identity, and Intersect.

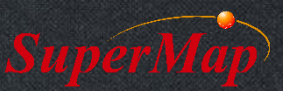

#### **Exercise:**

• Find the world countries located at the equator.

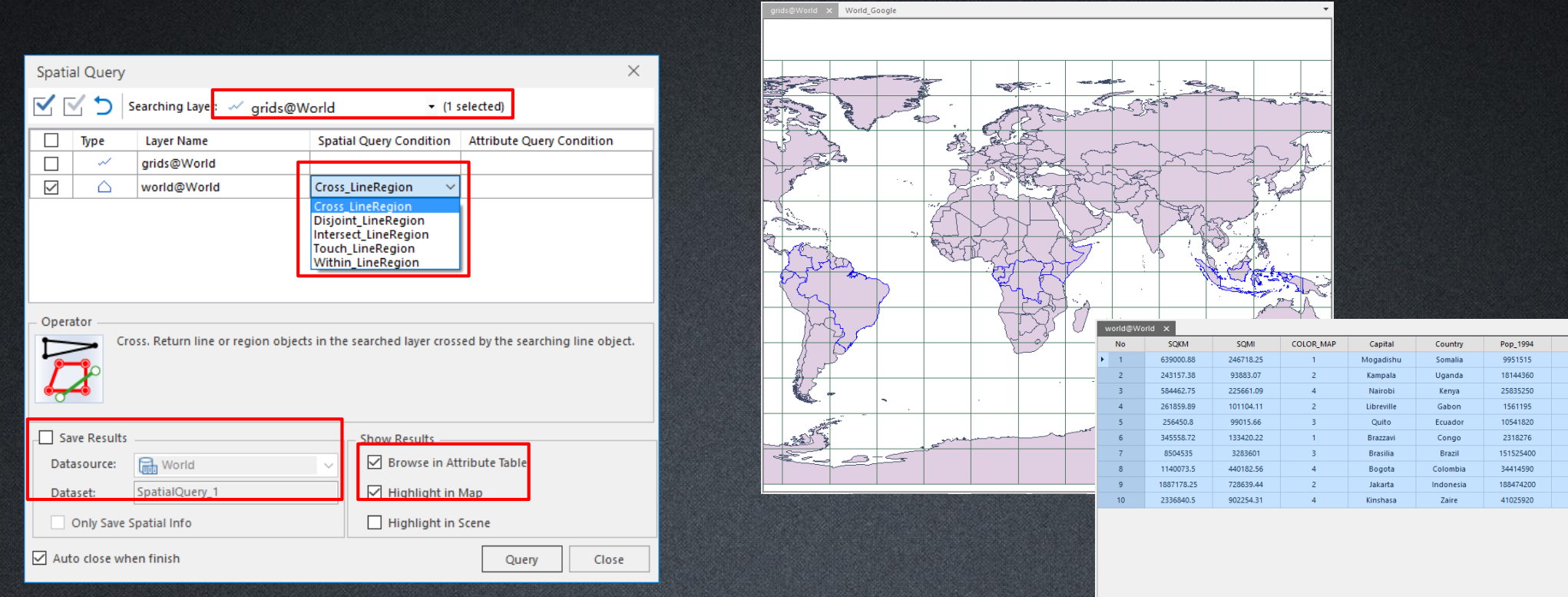

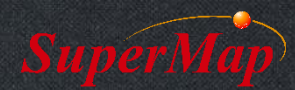

Userl

#### **Exercise:**

- The combined length of all rivers in China.
	- Step1: query which rivers intersect with China
	- Step2: to get those rivers in China by overlay analysis
	- Step3: to sum the length of Chinese river by statistic function

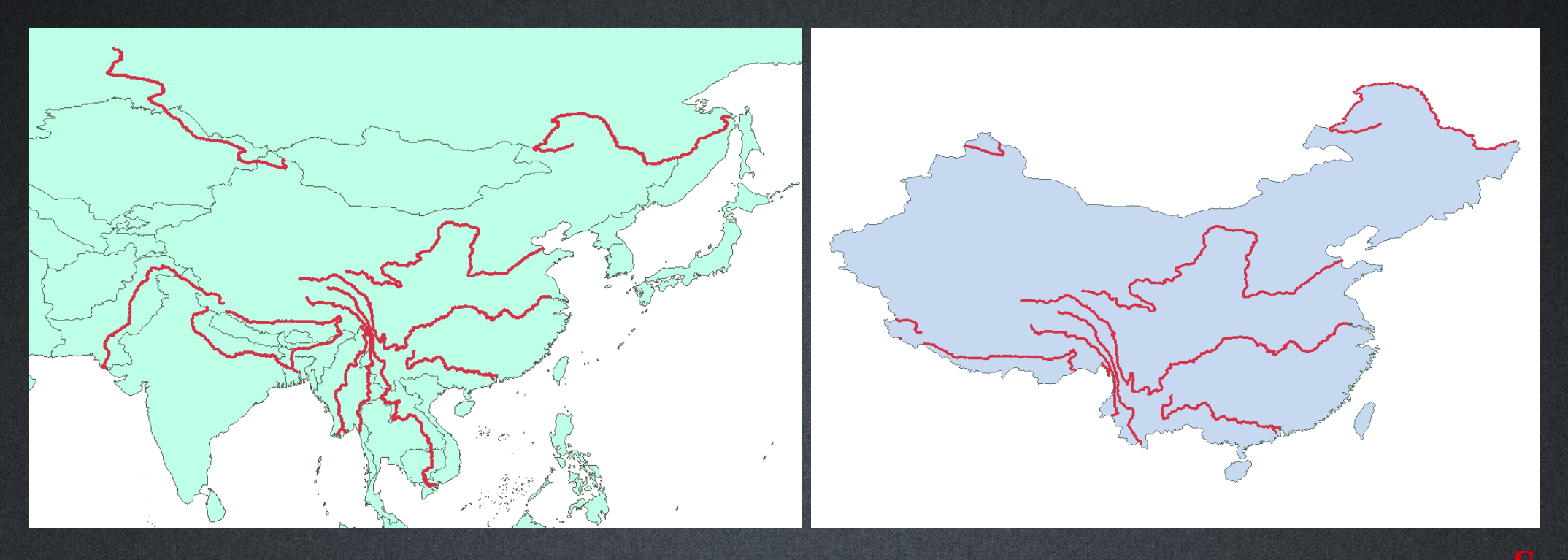

#### **SQL Query**

- Construct a SQL expression to query spatial and non-spatial data.
	- Query the countries which population is more than 100 million and store the query results in a new dataset.

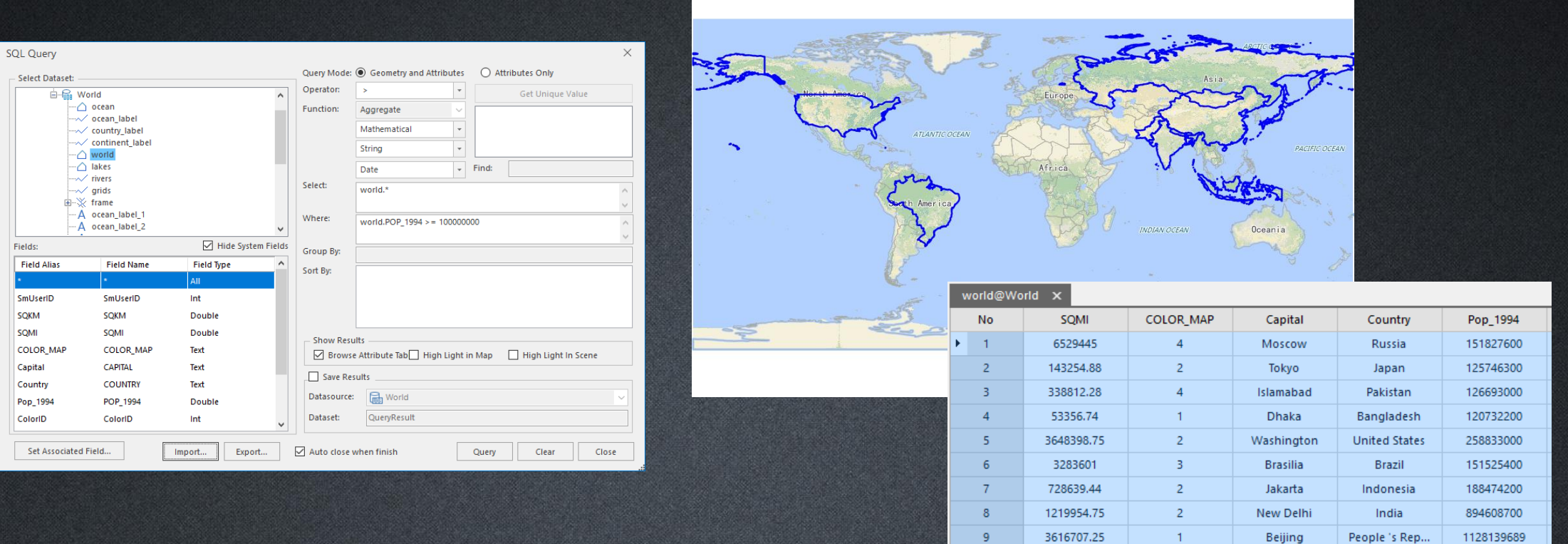

# **SQL Query Parameters**

- Query Mode
- Select: Query result fields.
- Where: Query condition.
- Sort by: Query result would be ordered by this field.
- Group by:
	- Specifies the fields to be used to group the query results. The records with the same value in the specified field will be grouped together.
	- Use "Attribute Only" query mode, and the "group by" field would divide the table into several types, such as using "State\_Name" as group by field, "SmID" field is not recommended to use.
- Show Result:
	- open the dataset in a map window before querying in order to use "highlight geometry".

![](_page_9_Picture_10.jpeg)

# **SQL Query**

![](_page_10_Picture_13.jpeg)

![](_page_10_Picture_2.jpeg)

![](_page_10_Picture_14.jpeg)

![](_page_10_Picture_15.jpeg)

# **Related Query -Linked Table SQL Query**

- Query data from more than one table based on the relationship between certain fields in these tables.
	- Relate dataset "latoR" with tabular dataset "agetable" using field "SmID"
	- Then select "latoR.NAME, latoR.STATE\_NAME, latoR.POPU1999, agetable.AGE\_5\_17, agetable.AGE\_18\_29 " where "agetable.AGE\_18\_29>10000".

![](_page_11_Picture_39.jpeg)

![](_page_11_Picture_5.jpeg)

#### **Save As Dataset**

![](_page_12_Picture_10.jpeg)

![](_page_12_Figure_2.jpeg)

![](_page_12_Picture_3.jpeg)

**P13**

# **Thank You!**

Website: [www.supermap.com](http://www.supermap.com/)

Email: [globalsupport@supermap.com](mailto:globalsupport@supermap.com)

Skype: [supermapsupport](mailto:globalsupport@supermap.com)

MSN: [globalsupport@supermap.com](mailto:globalsupport@supermap.com)

![](_page_13_Picture_5.jpeg)

**P14 TO BE THE GLOBAL LEADING GIS**